# Quick start Guide

# Handsets

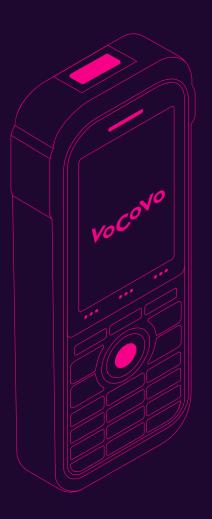

VoCoVo

#### 1. Joining a conference / listening

To start using your Handset, first join a Conference.

Push the centre Soft Key (1) to join and the screen will appear as shown left.

You can now hear the conference through the earpiece speaker (2).

To leave the conference press the red Cancel button (3).

#### 2. Speaking on the conference

While in a conference hold the Centre navigation button (6) or the PTT button (7) to talk. The screen will display "Conference Talking". Release the button to stop talking.

**Information** - Your VoCoVo system uses full duplex communication, giving you the ability to have a continuous two way conversation without having to interrupt the flow as you would experience with a Walkie Talkie!

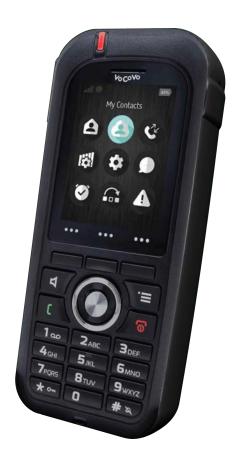

### 3. Loudspeaker mode / hands-free listening

- 3.1 While in a conference you can press the Loudspeaker button (4) to place the handset in Loudspeaker mode. This button will illuminate red and you will hear all activity on the conference, hands-free.
- 3.2 The device can be placed in the charging cradle while in speaker mode.
- 3.3 Press the Loudspeaker button (4) again to exit Loudspeaker mode.

## 4. Talk lock / hands-free talking

- 4.1 For a brief while after speaking the screen will show "Lock" over the third Soft Button (1).
- 4.2 Press this button to engage Talk Lock, allowing you to talk hands-free. Talk Lock will be engaged for 3 minutes.
- 4.3 To exit Talk Lock mode press the third Soft Button (1) again (labelled Unlock), either talk button (6 or 7) or the Red Cancel button (3).

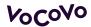

<sup>\*</sup>Note - pressing the red Cancel button (3) will exit the Conference.

#### 5. Keylock

When not in a Conference you can lock the Handset buttons to prevent accidental use - hold the \* button for about 3 seconds. The Keylock screen will show when any button is pressed.

Hold the \* key again to unlock the handset buttons.

#### Registering a new Handset

Follow these steps to register Handset to your VoCoVo system. This is usually only necessary for a new handset when the screen displays "Deregistered".

#### 6. Turn on the Handset

Remove handset battery cover.

Insert battery.

Replace battery cover and lock in place.

Press and hold the red power button (3) to turn handset on.

# 

#### 7. Enable registration on the VoCoVo Base Unit

Press the yellow button on the rear of the VoCoVo Base Unit for approximately 3 seconds.

Alternatively, turn the Base Unit off and on again at the power socket.

Registration mode will be enabled on the Base Unit for 10 minutes.

#### 8. Enable registration on the Handset

Enter the Handset menu using the Menu button (three horizontal lines).

Use the central navigation buttons to choose "Connectivity" (icon top right).

Select "Register" using the Centre Button (6) and enter access code 0000 with the keypad.

Select "Ok" or press the Centre Button (6).

The Handset will now enter registration mode and connect to your VoCoVo system.

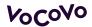